## Application Manager for Intune Application Settings

Last Modified on 08.03.23

In application settings, you can configure installation parameters and other application settings that are available in Intune.

To configure application settings:

1. Navigate to **Services** > **AM for Intune** > **Administration** > **Deployment processes** in the management portal.

2. Select a deployment process.

3. Open application settings on the **Applications** tab by selecting the Settings icon next to an application name.

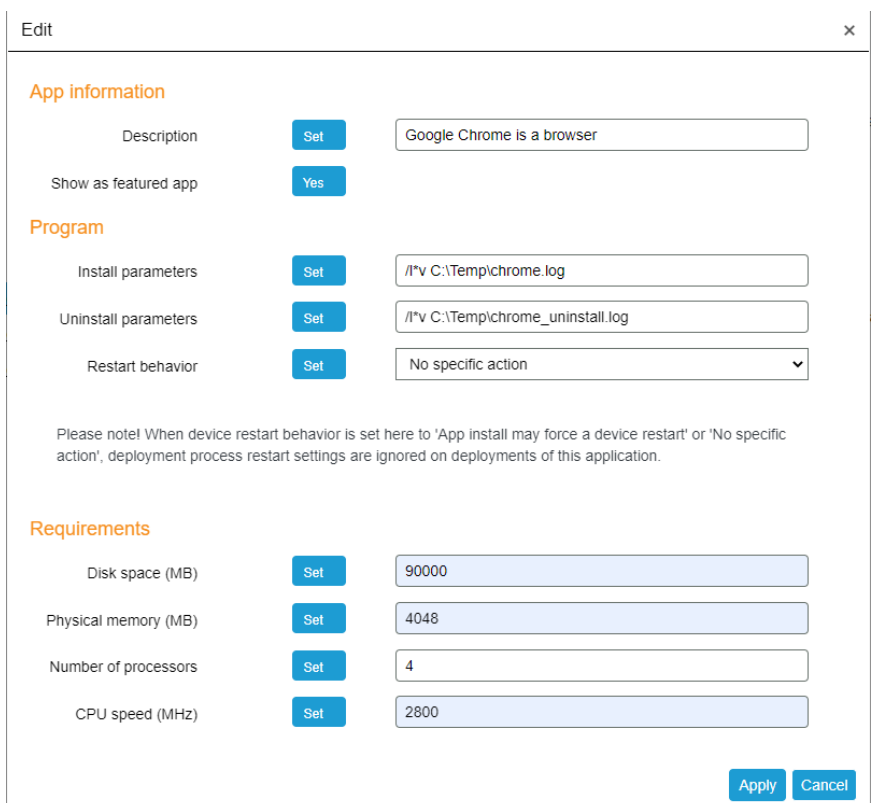

## Application settings:

## **App information**

- **Description**
	- Description is visible for the end user in the Company Portal app
	- If no description is set, AM for Intune will default to *Application [APP NAME] published by integration client* description
- **Show as featured app**
	- Display the app prominently in the Company Portal

**Program**

## **Install parameters**

- These parameters will be added to the end of the installation command in Intune
- With parameters, you can, for example, enable windows installer logging and configure application installer properties
- The full installation command would look like this in Intune, if you've configured the **/l\*v**

**%WINDIRD%\CSM\_Reader\_Install.log** parameter:

msiexec /qn /i filename.msi TRANSFORMS="filename.mst" **/l\*v %WINDIRD%\CSM\_Reader\_Install.log**

- **Uninstall parameters**
	- These parameters will be added to the end of the uninstallation command in Intune
- **Restart behavior**
	- Change the restart behavior of the application in Intune. Read more [here](https://learn.microsoft.com/en-us/mem/intune/apps/apps-win32-add).
	- App install may force a device restart
	- Determine behavior based on return codes (Default if not set)
	- No specific action
	- o Intune will force a mandatory device restart

Application settings will be the same in all deployment processes for the same application.